## **استفاده از صفحهكليد در ويندوز7**

استفاده از ميانبرهاي **صفحهكليد** به جاي استفاده از موش ميتواند در وقت شما صرفهجويي به عمل بياورد .

**.1 منوي Start.** اگر يك صفحهكليد نوع Natural Microsoft يا سازگار با آن يا صفحهكليد حاوي **كليد لوگوي ويندوز** ( ؛كليدي كه بر روي آن يك پنجرة چهاربخشي در حال بازشدن حك شده است) داشته باشيد از چند ميانبر صفحه كليدي مي توانيد بهره بگيريد. به عنوان مثال، اگر **كليد لوگوي ويندوز** (كه از اين به بعد در اين مقاله آن را **كليد ويندوز** يا **كليد Windows** خواهيم ناميد) را بزنيد منوي Start به نمايش درخواهد آمد؛ آن را اگر دوباره بزنيد، منوي Start ناپديد خواهد شد .

**.2 كمكرساني (help(.** بخش Support And Help يك بخش سودمند است، كه خصوصيات جديد در **ويندوز7** را شرح ميدهد، و حلكردن تعدادي از مسائل را آسان ميسازد. با نگهداشتن **كليد ويندوز** و زدن كليد 1F به سرعت ميتوانيد به اين مركز كمكرساني دسترسي پيدا كنيد .

**.3** حداكثر بهرهبرداري از **minimize**) دكمهايكردن پنجرهها). بيگمان، با كليككردن روي دكمة **minimize** در گوشة بالايي و راست ميتوانيد هر پنجرهاي را minimise كنيد، اما ميتوانيد از يك ميانبر كليدي براي minimiseكردن همة پنجرههاي باز بهره بگيريد. كافي است **كليد ويندوز** را نگه داريد و همزمان كليد D را بزنيد تا **ميزكار** (Desktop (به نمايش درآيد و همة پنجرههاي باز minimise شوند. اگر دوباره كليد تركيبي D-Windows را بزنيد همة پنجرههاي minimiseشده از نو برروي صفحهنمايش به نمايش درخواهند آمد .

**.4 روشهاي مختلف minimiseسازي.** همچنين از **كليد ويندوز** براي minimiseكردن برنامهها به روشي ديگر ميتوانيد بهره بگيريد: **كليد ويندوز** را نگه داريد و كليد M را بزنيد. اما برخلاف كليد تركيبي D-Windows، نميتوانيد با زدن مجدد M-Windows عكس عمليات را انجام دهيد. براي اين كار، لازم است همزمان **كليد ويندوز** و كليد شيفت (Shift (را نگه داريد و كليد M را بزنيد .

**.5 رفتن از يك پنجره به پنجرة ديگر.** وقتي چند پنجرة باز داريد، با استفاده از كليد تركيبي TAB-ALT و زدن كليد Enter به هنگام هايلايتشدن (انتخابشدن) پنجرة مورد نظر خود، از يك پنجره به پنجرهاي ديگر ميتوانيد برويد. هرگاه كليد تركيبي TAB-ALT را بزنيد، از يك دكمه به دكمهاي ديگر بر روي نوار تكليف (Taskbar) خواهيد رفت. پس از رسيدن به پنجرة مورد نظر خود، كليد Enter را بزنيد، آن پنجره به نمايش درخواهد آمد .

**.6 جستجو در كامپيوتر.** جستجو در پوشهها و فايلهاي واقع در ديسك سخت هرگز به اين آساني نبوده است. كليد تركيبي F-Windows پنجرة Search را به نمايش در خواهد آورد.

**.7 جستجوي كامپيوترهاي ديگر.** كاربران كامپيوترهاي روي شبكه ميتوانند براي جستجوي كامپيوترهاي ديگر از ميانبرهاي كليدي بهره بگيرند. كليد تركيبي F-CTRL-Windows، پنجرة Results Search را به نمايش در ميآورد، كه در نيمة سمت چپ پنجرة آن ميدان جستجوي Name Computer قرار دارد .

**.8 پنجرة Run.** از R-Windows براي بازكردن پنجرة Run استفاده كنيد .

**.9 شناختن خصوصيات سيستم.** آيا ميخواهيد بدانيد كه كامپيوترتان چقدر RAM يا ديسك سخت دارد؟ آيا ميخواهيد تغييراتي را پيدا كنيد كه براي كامپيوتر مسئله به وجود آوردهاند؟ اين كارها را از طريق پنجرة System ميتوانيد انجام دهيد .

آن را با كليد تركيبي BREAK-Windows باز كنيد.

**.10 قفلكردن كامپيوتر <sup>و</sup> استفادة مشترك از كامپيوتر. ويندوز**،**<sup>7</sup>** به طور پيشفرض، بخش Fast User Switching را برپا مي كند. اين خصوصيت به يك كاربر امكان ميدهد كه مشخص كند كه برنامههاي يك كاربر ديگر در حال اجرا باقي بمانند و ضمناً آن كاربر بتواند وارد بخش خودش در كامپيوتر شود و به اجراي برنامههاي خود دست بزند .

هرگاه Switching User Fast در سيستم شما فعال شده باشد، زدن كليد تركيبي L-Windows، حساب كاربري شما را قفل (lock ( ميكند و پنجرة خوشامدگويي Switch User را نمايش خواهد داد، كه در آنجا مي توانيد روي حساب كاربري مورد نظر خود كليك كنيد.

**.11 ادارة برنامههاي خدماتي ويندوز. ويندوز<sup>7</sup>** تعدادي برنامة خدماتي داخلي مانند Magnifier، Narrator، و همة به Ease Of Access Center در .دارد On-Screen Keyboard اينها ميتوانيد دسترسي پيدا كنيد. به عنوان مثال، ميتوانيد مشخص كنيد كه دفعة بعد كه وارد كامپيوتر ميشويد Magnifier به طور خودكار راهاندازي شود. با زدن كليد تركيبي U-Windows ميتوانيد برنامة Center Access Of Ease را باز كنيد .

**.12 نگاه به درون .** Computer My، كه در اصل نقشهاي از محتويات يك سيستم است، جايي است كه كاربران براي دستيابي يك يا همة ديسكهاي روي كامپيوترشان به آن سر ميزنند. به جاي كليك-دوضرب كردن (دابل-كليك) روى نماد My Computer در ميزكار يا كليككردن روي اين نماد در منوي Start ميتوانيد آن را با زدن كليد تركيبي E-Windows باز كنيد .

**.13 به اول (يا آخر) فهرست برويد.** در داخل Explorer Windows ميتوانيد كليد END را بزنيد تا مستقيماً به انتهاي فهرست واقع در نيمة چپ يا نيمة راست پنجره، بسته به نيمهاي كه در حال حاضر استفاده ميكنيد، برويد. براي رفتن به ابتداي فهرست در هر دو نيمه، كليد Home را بزنيد .

**.14 همة زيرپوشههاي داخل يك پوشه را نمايش دهيد.** وقتي اولين بار Explorer Windows را باز كنيد، متوجه خواهيد شد كه همة پوشهها (در ستون چپ پنجرة Explorer Windows (در حالت فشرده و جمع هستند. براي ديدن همة پوشههاي داخل يك پوشة خاص، آن پوشه را (با استفاده از كليدهاي پيكاني) هايلايت (انتخاب) كنيد و كليدتركيبي LOCK NUM و ستاره (\*) در بخش كليدهاي عددي (در سمت راست صفحهكليد) را بزنيد .

**.15 همة محتويات يك پوشه را به نمايش درآوريد.** در داخل Explorer Windows، محتويات يك پوشه (در ستون چپ پنجرة

Explorer Windows (را ميتوانيد پنهان كنيد يا آنها را به نمايش دربياوريد. پوشة مورد نظر خود را هايلايت كنيد، كليدهاي LOCK NUM و علامت جمع (+) در بخش كليدهاي عددي (در سمت راست صفحهكليد) را بزنيد تا محتويات آن پوشه به نمايش در بيايد .

يا، براي پنهانكردن محتويات پوشه، كليدهاي LOCK NUM و علامت تفريق (-) در بخش كليدهاي عددي را بزنيد .

**.16 كاوش با كليدهاي پيكاني.** كليدهاي پيكاني اغلب سريعترين روش براي كاوش پوشههاي بهنمايشدرآمده در Explorer Windows هستند. زدن كليد پيكاني Left در زماني كه محتويات پوشه (در ستون چپ پنجرة Explorer Windows (در حال نمايش است باعث ميشود پوشه جمع شود . زدن كليد پيكاني راست (Right (به هنگام جمعبودن يك پوشه، آن را باز خواهد كرد؛ اگر اين پوشه از قبل باز شده باشد، اين عمل اولين زيرپوشه را انتخاب خواهد كرد .

**.17 ديدن خصوصيات.** اگر اندازة يك فايل يا پوشه، تعداد فايلها يا زيرپوشههاي واقع در يك پوشه، زمان ساختهشدن فايل يا پوشه، و خصوصيات يك فايل يا پوشه را بخواهيد، همگي را در پنجرة File Properties خواهيد يافت؛ براي بازكردن اين پنجره ميتوانيد كليد تركيبي ENTER-ALT را بزنيد. اين عمل در داخل Explorer Windows و سايربرنامهها كار ميكند .

**.18 يك روش ديگر بستن برنامهها.** كليد ALT تكاليف بسيار سودمند ديگري نيز دارد . يكي از آنها زدن كليد تركيبي 4F-ALT براي بستن يك پنجرة فعال يا خارجشدن از يك برنامة فعال است. به عنوان مثال، اگر موقع گشتزني در وب كاري ضروري برايتان پيش بيايد با زدن كليد ميانبر 4F-ALT به سرعت ميتوانيد از برنامه خارج شويد، پيش از آن كه همكار كنجكاو شما بفهمد كه شما به كدام پايگاه اينترنت سرزدهايد .

**.19 يك روش ديگر براي رفتن از يك برنامه به برنامة ديگر.** كليد تركيبي ESCAPE-ALT يك ميانبر مفيد ديگر براي رفتن از يك برنامه به برنامة ديگر است . زدن كليد ESCAPE-ALT باعث ميشود به ترتيبي كه پنجرهها را باز كردهايد پنجرهها باز شوند .

**.20 يك ميانبر به يك منوي ميانبر.** گزينههاي Restore، Move، Size، Minimize، Maximize، و Close را همة برنامهها دارند. براي نمايش سريع اين فهرست، Spacebar-ALT را در داخل يك پنجرة باز بزنيد .

**.21 كنترل ميانبرها.** براي فايلهاي برنامهاي (فايلهاي EXE (كه نع**ادهاي** (icon) ميانبر دارند مي توانيد ميانبرهاي كليدي مشخص كنيد (يا براي يك فايل EXE در صورت تمايل يك ميانبر بسازيد). Computer My را باز كنيد، روي ميانبر فايل برنامهاي كليك-راست (رايت-كليك) كنيد (به خاطر داشته باشيد، لازم است روي ميانبر كليك-راست كنيد، نه روي فايل EXE واقعي)، و بعد روي Properties كليك كنيد. دكمة Shortcut را انتخاب كنيد، داخل ميدان Key Shortcut كليك كنيد، و كليد مورد نظر خود را كه به همراه تركيب ALT-CTRL به كار خواهيد برد تايپ كنيد (همة اين ميانبرهاي كليدي به طور خودكار با ALT-CTRL شروع ميشوند). حالا اين كادر عبارت زير را نمايش خواهد داد:

## **كليدي كه تايپ كردهايد + ALT+CTRL**

(توجه كنيد كه براي اين ترفند، نميتوانيد از كليدهاي Spacebar، Backspace و ،SHIFT ،Print Screen ،TAB ،ENTER ،ESC يا استفاده كنيد.) در پايان، روي OK كليك كنيد.

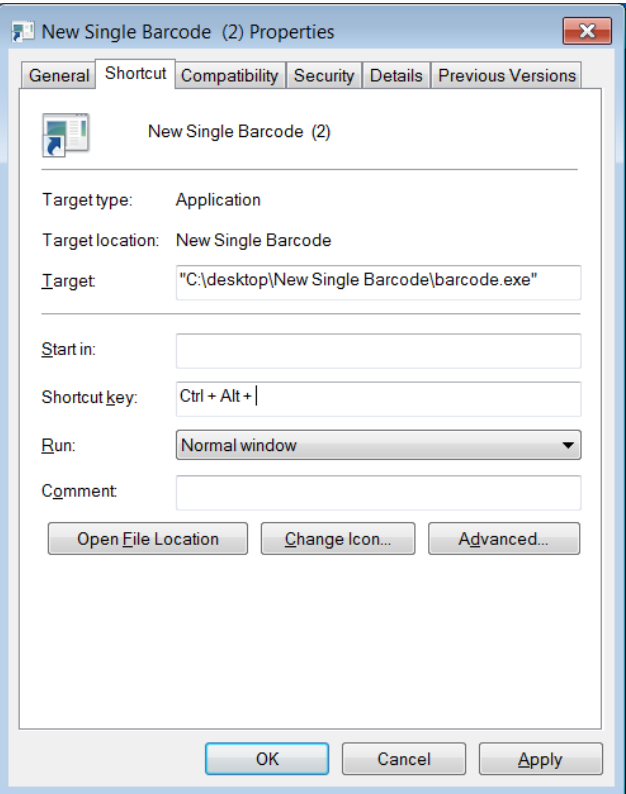

**.22 اسناد برنامة واژهپرداز را كنترل كنيد.** موقع كار بر روي يك سند واژهپردازي، كليد CTRL را به همراه كليدهاي پيكاني بزنيد تا نقطة گنجاندن (insertion (را جابجا كنيد. كليد تركيبي CTRL به همراه كليد پيكاني راست را بزنيد تا نقطة گنجاندن را به ابتداي كلمة بعدي انتقال دهيد . CTRL به همراه كليد پيكاني چپ را بزنيد تا نقطة گنجاندن را به ابتداي كلمة قبلي ببريد. كليد تركيبي DOWN-CTRTL براي انتقال نقطة گنجاندن به ابتداي پاراگراف بعدي و كليد تركيبي UP-CTRL براي انتقال نقطة گنجاندن به ابتداي پاراگراف قبلي به كار ميرود . (**يادآوري:** كليدهاي UP و DOWN به ترتيب كليدهاي پيكاني و هستند.)

**.23 يك بلوك متني را هايلايت (انتخاب) كنيد.** اگر كليد SHIFT را به هر يك از تركيبهاي CTRL به همراه كليدهاي پيكاني (ذكرشده در ترفند قبلي) اضافه كنيد بسته به تركيب كليدي، بلوكي از متن هايلايت ميشود. به عنوان مثال، كليد تركيبي «RIGHT-SHIFT-CTRL «كلمة دستراستي را هايلايت خواهد كرد (اگر كليد پيكاني RIGHT را چند بار بزنيد چند كلمه انتخاب خواهد شد)، و كليد تركيبي «UP-SHIFT-CTRL «پاراگراف قبلي را هايلايت خواهد كرد . (**يادآوري:** كليد RIGHT به كليد پيكاني اشاره دارد.)

**.24 كنترل منوي Start.** تا به حال، يك روش نمايش منوي Start را با كليد **Windows** ( ) گفتهايم، اما اگر كليد Windows را بر روی صفحه كليد خود نداشته باشيد از يك راهحل ديگر ميتوانيد استفاده كنيد: ESC-CTRL را بزنيد. سپس، براي بستن منوي Start كافي است دوباره كليد تركيبي ESC-CTRL را بزنيد .

**.25 كليدهاي Function.** كليدهاي Function به عنوان ميانبرهايي براي اجراي وظايفي چون ذخيرة فايل يا چاپ دادهها عمل ميكنند، و معمولاً در رديفي بالاي صفحهكليد با برچسبهاي 1F تا 12F قرار ميگيرند. وقتي پنجرهاي باز باشد، اگر كليد 1F را بزنيد فايل Help آن برنامة خاص به نمايش در خواهد آمد. اگر وقتي كليد 1F را ميزنيد هيچ پنجرهاي باز نباشد، اين عمل بخش Support And Help را به نمايش درخواهد آورد .

**.26 تغيير نام يك فايل.** يك فايل را هايلايت كنيد، روي آن كليك-راست كنيد، و Rename را از منويي كه ظاهر ميشود انتخاب كنيد. اما يك روش ديگر براي اجراي اين عمليات بدون استفاده از موش وجود دارد. كافي است كه فايل را (با استفاده از كليدهاي پيكاني) هايلايت كنيد، 2F را بزنيد، اسم جديد را روي اسم قبلي تايپ كنيد، و كليد ENTER را بزنيد .

**.27 براي جستجوي سريع.** همة پنجرههاي برنامهاي باز را ببنديد يا minimize كنيد، و سپس كليد 3F را بزنيد تا پنجرة Results Search به نمايش دربيايد .

**.28 محتويات نوار نشاني (bar Address (را در برنامة IE آشكار كنيد.** براي ديدن محتويات منوي نوار نشاني خود، 4F را بزنيد. اين كار فهرست مدخلهاي نوار نشاني را در همة برنامههاي كاربردي حاوي اين نوار نشان خواهد داد. به عنوان مثال، برنامة IE را باز كنيد و 4F را بزنيد، فهرست صفحات وبي كه به تازگي باز كردهايد به نمايش در خواهد آمد .

**.29 نوسازي (refresh(.** اگر روي دكمة Refresh در نوارابزار دكمههاي استاندارد برنامة IE كليك كنيد محتويات صفحة وب نوسازي ميشود.

**راهحل بدون موش:** كليد 5F را بزنيد. اين كار محتويات پنجرة فعال را نوسازي ميكند. اين ميانبر كليدي همچنين با چندين برنامة ديگر مايكروسافت، مانند Explorer Windows و Outlook Microsoft كار ميكند (در عمل، Outlook را وادار به بررسي ايميل جديد ميكند).

**.30 بهرهگيري از 6F.** در اكثر موارد، زدن كليد 6F باعث ميشود كه از يك بخش در يك پنجره يا روي **ميزكار** به بخشي ديگر برويد. به عنوان مثال، يك صفحة وب را باز كنيد كه حاوي چند قاب در IE است، از 6F براي رفتن از يك قاب به قاب ديگر، پنجرة ديگر، و سايربخشهاي ديگر، مانند كادر Address ميتوانيد استفاده كنيد .

يا، همة برنامهها را minimize كنيد و كليد 6F را بزنيد تا از يك بخش روي صفحه، شامل دكمة Start، مدخلهاي Taskbar، و نمادهاي Desktop به بخش ديگر برويد .

**.31 تنوع در 7F، 8F، <sup>و</sup> 9F.** بسياري از فرمانهاي كليدهاي وظيفهدار در برنامههاي كاربردي مختلف متفاوت هستند، و در مورد كليدهاي 7F، 8F، و 9F نيزاين تنوع وجود دارد.

يك برنامة كاربردي كه از هر يك از اين كليدها براي يك كاربرد ويژه بهره ميگيرد برنامة Word مايكروسافت است. موقع كار با يك سند Word كليد 7F را بزنيد تا بخش Grammar And Spelling به اجرا در آيد. زدن كليد 8F در يك سند Word بلوكهايي از متن را انتخاب ميكند، و زدن كليد 9F به شما امكان ميدهد كه ميدانهاي انتخابشده را روزآمد كنيد. براي موارد استفادة كليدهاي وظيفهاي در برنامههاي كاربردي مختلف به بخش Help آن برنامهها رجوع كنيد و در مورد كليدهاي وظيفهاي جستجو كنيد .

**.32 نوار Menu را فعال كنيد.** در اكثر برنامهها، زدن كليد 10F دسترسي صفحهكليد را به نوار Menu برنامه در اختيار شما ميگذارد، كه معمولاً شامل منوهايي چون File، Edit، View، Tools، و Help است. هرگاه 10F را بزنيد منوي اول بر روي نوار منو هايلايت ميشود، از كليدهاي پيكاني براي دستيابي گزينههاي مستقل منو ميتوانيد بهره بگيريد .

**.33 اگر 11F را داريد از آن استفاده كنيد.** همة صفحهكليدها كليد 11F را ندارند، اما اگر شما اين كليد را داريد، نحوة استفادة شما به برنامهاي كه باز كردهايد بستگي خواهد داشت. به عنوان مثال، زدن 11F به هنگام استفاده از IE نمايش تمامصفحه را فراهم ميسازد و اگر دوباره آن را بزنيد به نمايش عادي بازخواهيد گشت .

**.34 كليد 12F.** فرمان كليد 12F نيز در برنامههاي كاربردي مختلف متفاوت است. به عنوان مثال، زدن كليد 12F به هنگام استفاده از برنامة آفيس مايكروسافت پنجرة As Save را به نمايش در ميآورد .

اما در بعضي از برنامههاي كاربردي، 12F اصلاً به عنوان يك گزينه وجود ندارد .

بسياري از برنامهسازان هيچ وظيفهاي را به 12F اختصاص نميدهند، در نتيجه، اگر آن را در فايل Help برنامة كاربردي خود پيدا نكنيد، احتمالاً هيچ وظيفهاي براي آن اختصاص نيافته است .

**.35 تركيب كليد CTRL <sup>و</sup> كليدهاي وظيفهاي.** كليدهاي وظيفهاي اغلب به همراه ساير كليدها كار ميكنند. به عنوان مثال، در برنامههايي كه به شما اجازه ميدهند به طور همزمان چند سند را باز نگه داريد، با زدن 4F-CTRL ميتوانيد سند فعال را ببنديد .

**.36 تركيب كليد Shift <sup>و</sup> كليدهاي وظيفهاي.** يك برنامة كاربردي مايكروسافت را باز كنيد و 10F-SHIFT را بزنيد. اين كار، منوي كليك-راست يك عضو انتخابشده را نمايش خواهد داد. در IE كليد تركيبي 10F-SHIFT را بزنيد، و به سرعت ميتوانيد يك صفحه را به فهرست Favorites خود اضافه كنيد، كد منبع (code source (آن را ببنديد، آن را به برنامة Excel صادر كنيد، و بسياري از تكاليف ديگررا به اجرا درآوريد .

**.37 كليد SHIFT <sup>و</sup> انتخاب.** كليد SHIFT با كليدهاي پيكاني براي انتخاب بيش از يك عضو در يك پنجره يا در ميزكار، يا حتي انتخاب متن داخل يك سند كاربرد دارد .

**.38 موسيقي را خاموش كنيد.** آيا ميخواهيد يك سيدي در ديسكران قرار دهيد و جلوي پخش آن را بگيريد؟ كار سادهاي است: موقع قرار دادن سيدي در ديسكران، كليد SHIFT را نگه داريد .

**.39 از Bin Recycle عبور كنيد.** عمليات معمول براي حذف يك عضو، قراردادن آن در Bin Recycle است، جايي كه كاربران ممكن است روزها (يا هفتهها) بعد فراموش كنند كه محتويات آن را خالي كنند. براي اطمينان از اين كه يك فايل يا پوشه ديگر در Bin Recycle جاي ندارد (كه اگر در آن حاضر باشد هر كسي با

كليككردن روي آن به راحتي ميتواند آن را بازيابي كند) كليد تركيبي SHIFT-Delete را براي حذف آن فايل يا پوشه بزنيد.

**براي كمك بيشتر** 

در اين مقاله فقط تعدادي از ميانبرهاي كليدي را شرح داديم. براي اطلاعات بيشتر، توصيه مي كنيم كه به بخش Help And Support ـ البته، از طريق كليد تركيبي 1F-Windows ـ سر بزنيد و عبارت Shortcuts Keyboard را در ميدان Search تايپ كنيد و كليد Enter را بزنيد.

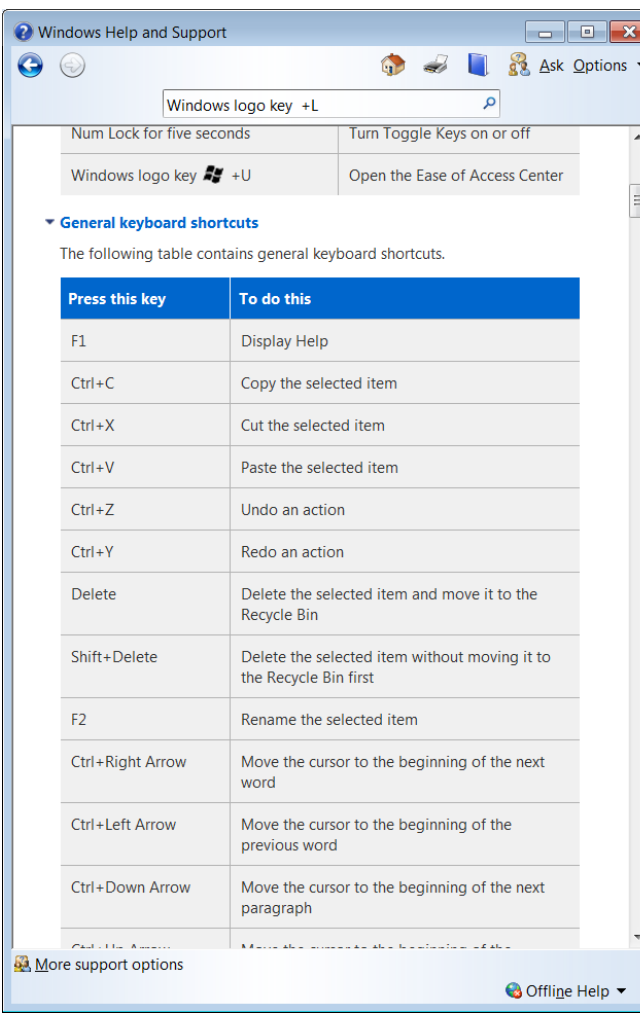